## **Crimson**

## **JFC (Joint Fundraising Committee) Dashboard**

The Crimson **JFC Dashboard** provides an overview of the JFC data by displaying totals, distribution summary information, top 5 records, and action items that help you complete the JFC distribution process all within the dashboard.

- There is a **Dashboard Navigation Bar** at the top right corner of the page where you can access the:
	- o **People Search**
	- o **Money Search**
	- o **JFC Search**
- There are Dashboard Action Buttons on the dashboard such as the:
	- o **Distribution Search**
	- o **New Expenditure**
	- o **New Distribution**
	- o **New Gift**

These allow you to complete tasks related to JFC distributions without leaving the dashboard.

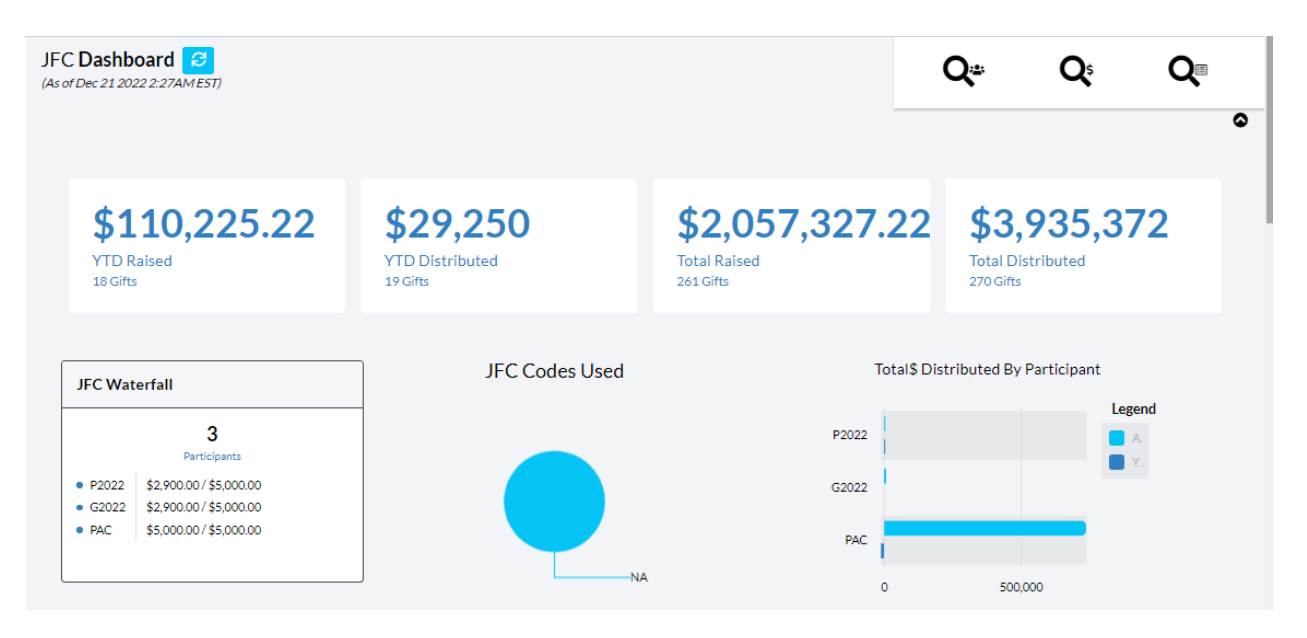

- The first four **cards** displayed on the dashboard show you the total amount raised (year-to-date) by the JFC, the total amount distributed (year-to-date) by the JFC, the total amount raised by the JFC over all-time, and the total amount distributed by the JFC over all-time. All cards also display the number of gifts that make up those total amounts.
- Next, is the **JFC Waterfall** that displays the allocation formula used for JFC contributions from individuals/non multi-candidate PACs versus multi-candidate PACs and a pie graph that breaks down the **JFC Codes Used** in Crimson**.**
- The **cards** display the total amount and number of gifts that are awaiting to be distributed and the total amount and number of gifts that have been allocated as excess funds.
- The **Total \$ Distributed by Participant** bar graph shows how much each participant has distributed over all time versus year-to-date. When you hover over a particular value or bar, you'll be given the exact amount.

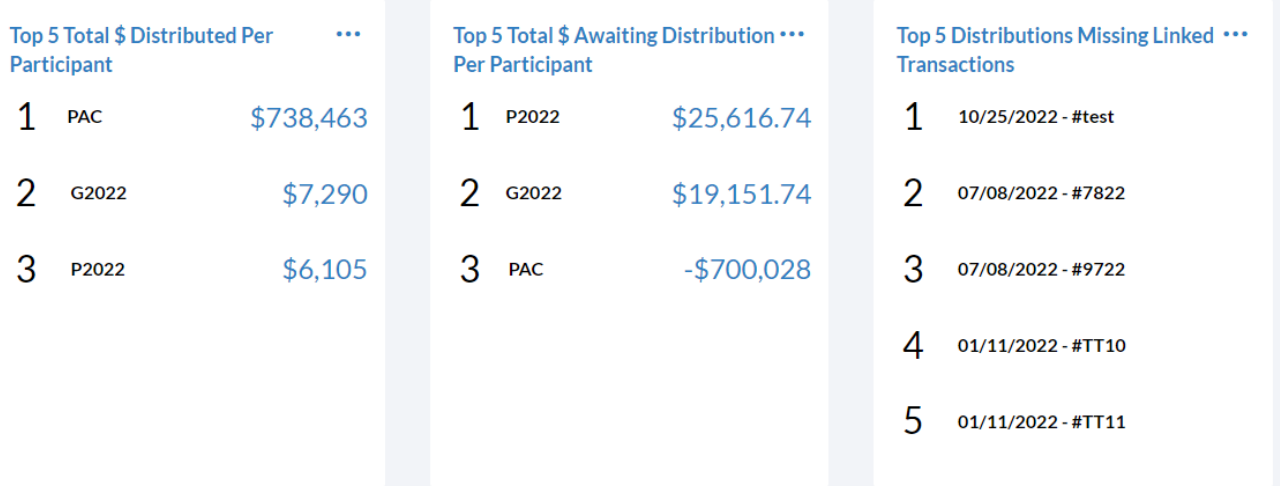

- The **top 5 lists** provide summary information such as top participants by total amount distributed and total amounts waiting to be distributed as well as top distributions that are missing linked transactions.
- If you click on an item in any of the **top 5 lists**, it will open the related list of transactions that consists of those records that make up that total number or the related JFC distribution.
- A list of Crimson **JFC Reports** and **Compliance Reports** are available at the bottom of the **JFC**

**Dashboard**. You can run these reports by clicking the report's title. Click the **button to display a** list of all reports.